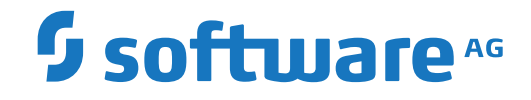

**Entire System Server**

**Installing Entire System Server (NPR) on Windows**

Version 2.1.11

October 2018

**ADABAS & NATURAL** 

This document applies to Entire System Server Version 2.1.11 and all subsequent releases.

Specifications contained herein are subject to change and these changes will be reported in subsequent release notes or new editions.

Copyright © 1991-2018 Software AG, Darmstadt, Germany and/or Software AG USA, Inc., Reston, VA, USA, and/or its subsidiaries and/or its affiliates and/or their licensors.

The name Software AG and all Software AG product names are either trademarks or registered trademarks of Software AG and/or Software AG USA, Inc. and/or its subsidiaries and/or its affiliates and/or their licensors. Other company and product names mentioned herein may be trademarks of their respective owners.

Detailed information on trademarks and patents owned by Software AG and/or its subsidiaries is located at http://softwareag.com/licenses.

Use of this software is subject to adherence to Software AG's licensing conditions and terms. These terms are part of the product documentation, located at http://softwareag.com/licenses/ and/or in the root installation directory of the licensed product(s).

This software may include portions of third-party products. For third-party copyright notices, license terms, additional rights or restrictions, please refer to "License Texts, Copyright Notices and Disclaimers of Third-Party Products". For certain specific third-party license restrictions, please referto section E of the Legal Notices available under"License Terms and Conditions for Use of Software AG Products / Copyright and Trademark Notices of Software AG Products". These documents are part of the product documentation, located at http://softwareag.com/licenses and/or in the root installation directory of the licensed product(s).

Use, reproduction, transfer, publication or disclosure is prohibited except as specifically provided for in your License Agreement with Software AG.

#### **Document ID: NPRUX-INSTALL-WIN-2111-20181001**

## **Table of Contents**

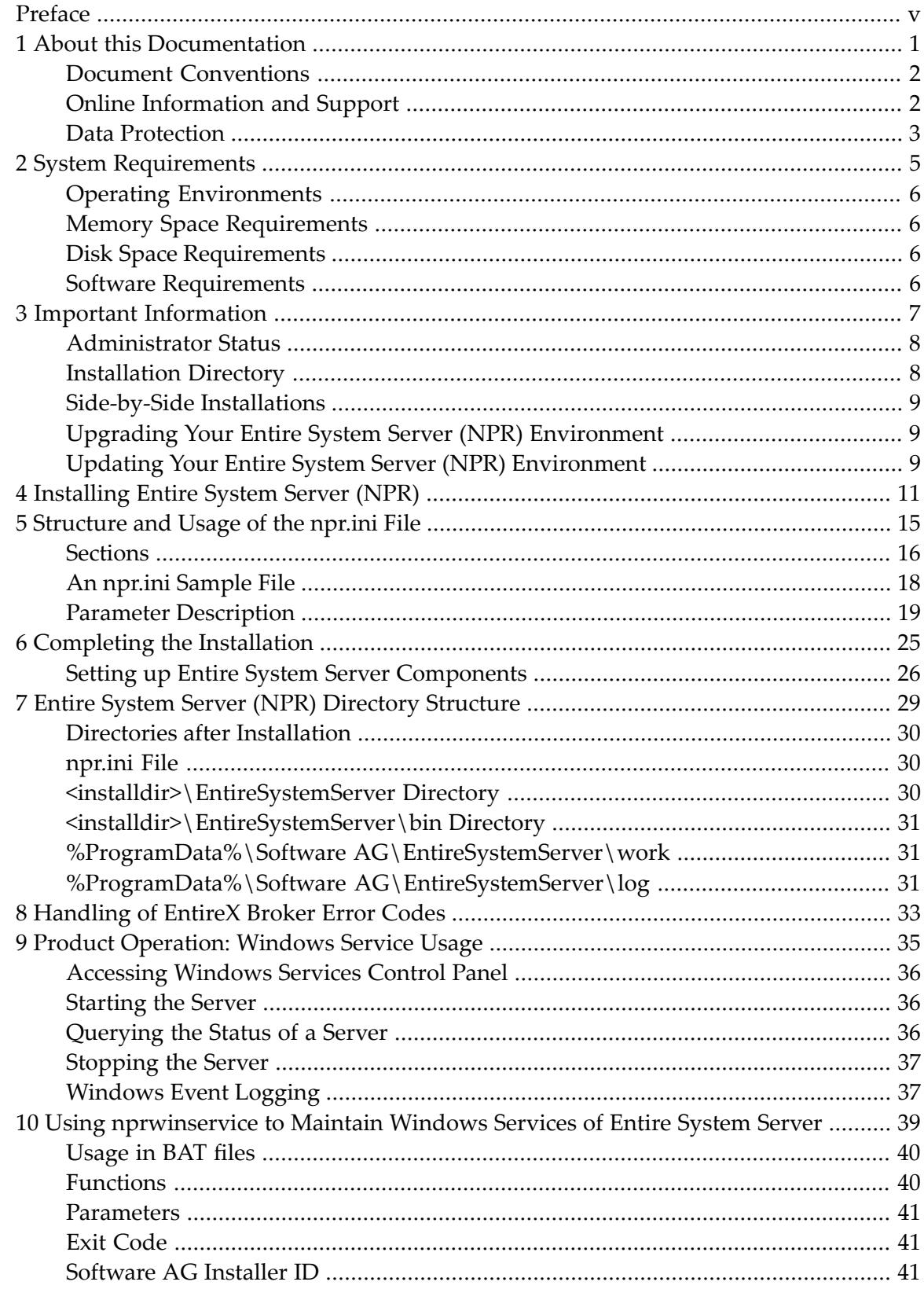

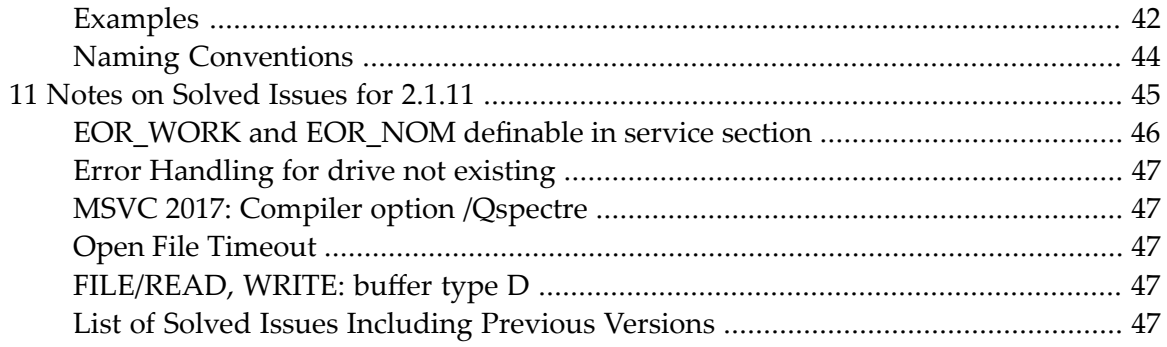

## <span id="page-4-0"></span>**Preface**

 $\overline{\phantom{a}}$ 

Entire System Server(NPR) is installed using the Software AG Installer which you download from the Software AG Empower website at *<https://empower.softwareag.com/>*.

This documentation provides product-specific instructions for installing Entire System Server (NPR) on UNIX and Windows. It is intended for use with *Using the Software AG Installer*. That guide explains how to prepare your machine to use the Software AG Installer, and how to use the Software AG Installer and Software AG Uninstaller to install and uninstall your products. The most up-to-date version of *Using the Software AG Installer* is always available at *<http://documentation.softwareag.com/>* (Empower login required).

This documentation is organized under the following headings:

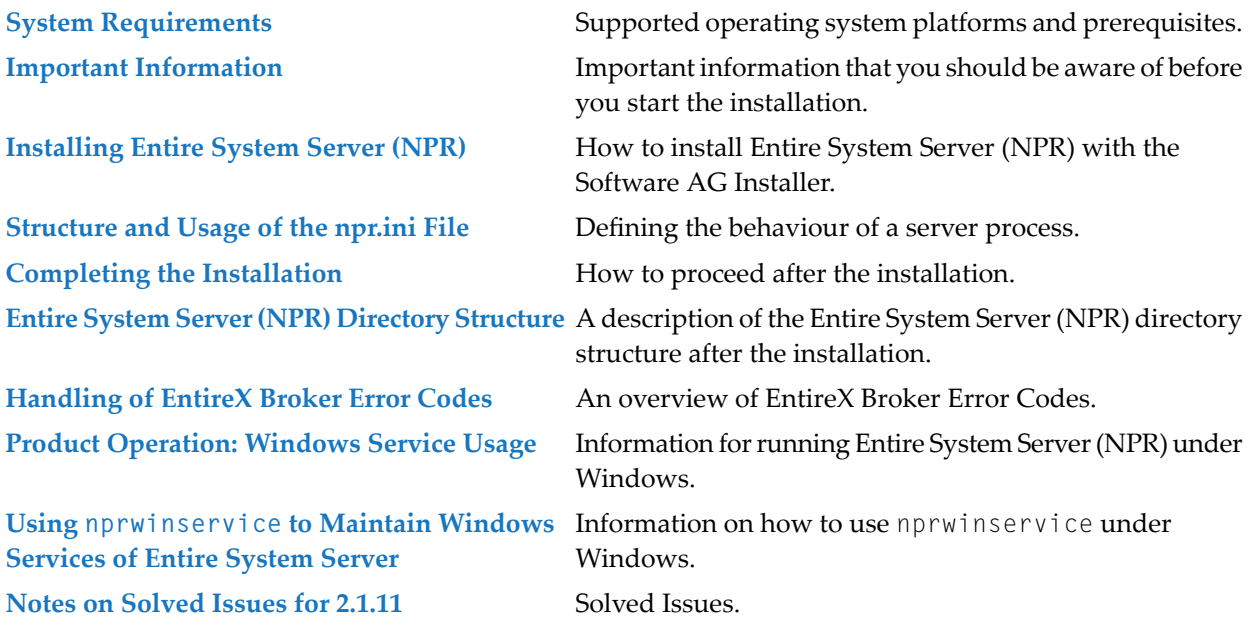

For important last-minute information, see the readme file that is provided with Entire System Server (NPR). You can find it in the Entire System Server (NPR) product documentation at *<http://documentation.softwareag.com/>* (Empower login required).

**Note:** Entire System Server (NPR) is using the user ID to connect and to get the data from the operating system, the data storing depends on the customer using Entire System Server (NPR) and logging feature using any script. For a customer to be compliant with the General Data Protection Regulation (GDPR) in case a user wants his data to be deleted then there should be provisions to do so otherwise logging can be avoided.

### <span id="page-6-0"></span> $\mathbf{1}$ **About this Documentation**

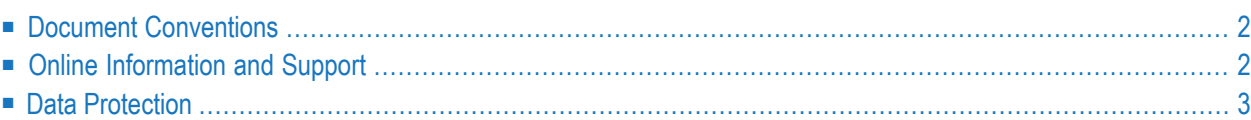

## <span id="page-7-0"></span>**Document Conventions**

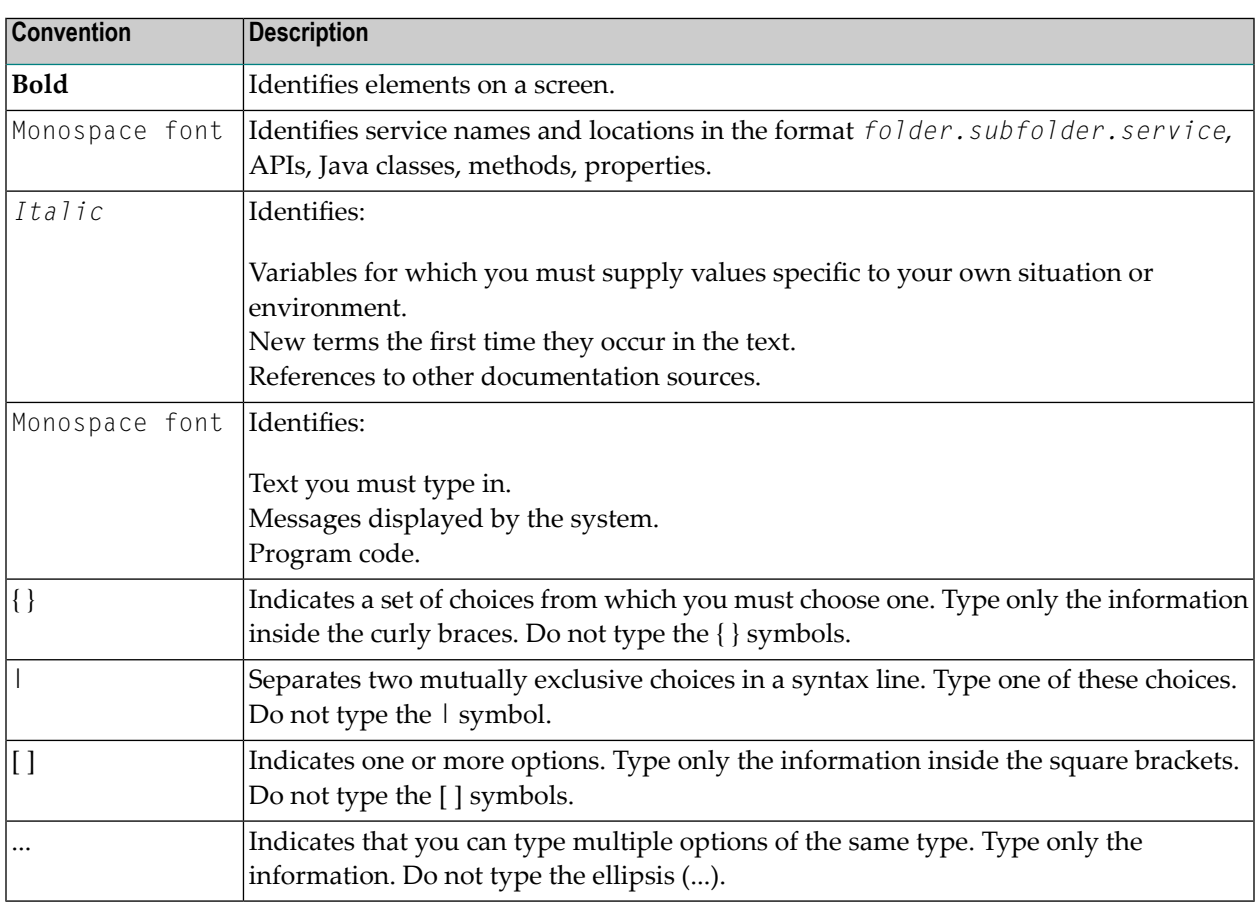

## <span id="page-7-1"></span>**Online Information and Support**

### **Software AG Documentation Website**

You can find documentation on the Software AG Documentation website at **[http://documenta](http://documentation.softwareag.com)[tion.softwareag.com](http://documentation.softwareag.com)**. The site requires credentials for Software AG's Product Support site Empower. If you do not have Empower credentials, you must use the TECHcommunity website.

### **Software AG Empower Product Support Website**

If you do not yet have an account for Empower, send an email to empower@softwareag.com with your name, company, and company email address and request an account.

Once you have an account, you can open Support Incidents online via the eService section of Empower at **<https://empower.softwareag.com/>**.

You can find product information on the Software AG Empower Product Support website at **[ht](https://empower.softwareag.com)[tps://empower.softwareag.com](https://empower.softwareag.com)**.

To submit feature/enhancement requests, get information about product availability, and download products, go to **[Products](https://empower.softwareag.com/Products/default.asp)**.

To get information about fixes and to read early warnings, technical papers, and knowledge base articles, go to the **[Knowledge](https://empower.softwareag.com/KnowledgeCenter/default.asp) Center**.

If you have any questions, you can find a local or toll-free number for your country in our Global Support Contact Directory at **[https://empower.softwareag.com/public\\_directory.asp](https://empower.softwareag.com/public_directory.asp)** and give us a call.

### **Software AG TECHcommunity**

You can find documentation and other technical information on the Software AG TECH community website at **<http://techcommunity.softwareag.com>**. You can:

- Access product documentation, if you have TECH community credentials. If you do not, you will need to register and specify "Documentation" as an area of interest.
- Access articles, code samples, demos, and tutorials.
- Use the online discussion forums, moderated by Software AG professionals, to ask questions, discuss best practices, and learn how other customers are using Software AG technology.
- <span id="page-8-0"></span>■ Link to external websites that discuss open standards and web technology.

## **Data Protection**

Software AG products provide functionality with respect to processing of personal data according to the EU General Data Protection Regulation (GDPR). Where applicable, appropriate steps are documented in the respective administration documentation.

## <span id="page-10-0"></span> $\overline{2}$ **System Requirements**

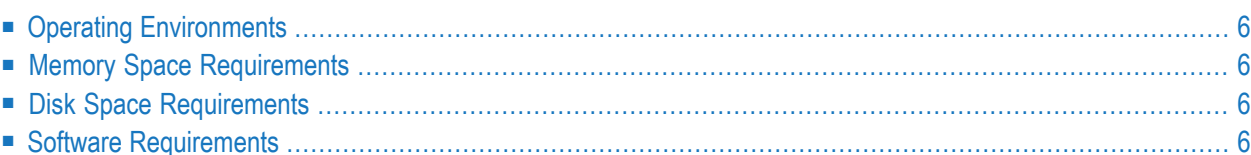

## <span id="page-11-0"></span>**Operating Environments**

### **Operating System**

<span id="page-11-1"></span>Entire System Server(NPR) functions in any Windows environment that supports Natural Version 8.3.x.

## **Memory Space Requirements**

<span id="page-11-2"></span>There are no specific memory requirements for operating the product.

## **Disk Space Requirements**

Approximately 1 MB of hard-disk space is required for Entire System Server (NPR) (without any Software AG Installer packages). This value depends on the installation hardware. On some platforms, it is higher.

<span id="page-11-3"></span>If you install other products together with Entire System Server (NPR) in one step, see the installation documentation for these products for further information.

## **Software Requirements**

With Entire System Server 2.1 SP8 the following components will be installed automatically:

■ EntireX Libraries Version 9.10 or higher

It is recommended that you use the latest versions of the above listed Software AG products. You can view all available Software AG product versions and check the dates when their maintenance ends by visiting Software AG's Empower web site at *<https://empower.softwareag.com/>*. Go to **Products > Product Version Availability**.

# <span id="page-12-0"></span> $3$

## **Important Information**

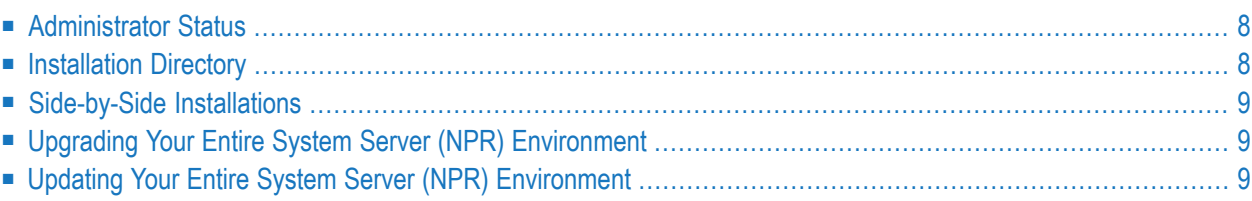

## <span id="page-13-0"></span>**Administrator Status**

<span id="page-13-1"></span>The person performing the installation must have administrator status.

## **Installation Directory**

During the installation, you are asked to specify an installation directory. Specify the installation directory in which to install Entire System Server (NPR). In case you want to use Entire System Server(NPR) together with Natural or other Software AG products, specify the installation directory in which you have installed these products. The user that you are using to install must have full read and write permissions to this directory.

We recommend that you use the *C:\Program Files\Common Files\softwareag* directory as the location for Entire System Server. But any other directory is also possible.

**Important:** It is recommended that you do not install into a directory which is a subdirectory  $\sqrt{N}$ of a previous installation. Such a previous installation may have been created either with the Software AG Installer or by an installation tool that was used in the past.

The *npr.ini* file is delivered with Entire System Server (NPR) in the *<install-dir>\EntireSystem-Server* directory. To be able to share a global *npr.ini* configuration file by multiple Entire System Server (NPR) installations, the installation copies the *npr.ini* file to the *C:\Program Files\Common Files\softwareag\EntireSystemServer* directory. The *<install-dir>\EntireSystemServer* directory will not be removed by an uninstallation.

Entire System Server (NPR) searches for the *npr.ini* file

- 1. at the place where the environment variable NPR\_INI points to
- 2. in the *C:\Program Files\Common Files\softwareag\EntireSystemServer* directory
- 3. in the *<install-dir>\EntireSystemServer* directory

If a user wants to use the local *npr.ini* file in the the *<install-dir>\EntireSystemServer*directory, he has to make sure that NPR\_INIdoes not point to an *npr.ini* file and he must delete or rename the *npr.ini* in the *C:\Program Files\Common Files\softwareag* directory.

During the installation, the script *<install-dir>\EntireSystemServer\INSTALL\inatnpr.bsh* is executed. If Natural is already installed in the installation directory, the script copies shared libraries of Entire System Server (NPR) into the *NATEXTLIB* directory.

## <span id="page-14-0"></span>**Side-by-Side Installations**

You can install the same Entire System Server(NPR) version more than once on the same machine. And you can also install several different versions of Entire System Server on the same machine. This may be necessary to test a new Entire Systen Server version before it is taken over into a production environment. Each version, however, must be installed in a separate directory. That is, when Entire System Server is already installed, for example, in the directory *C:\Program Files\Common Files\softwareag*, you can install a second instance of Natural, for example, in a directory named *C:\Program Files\Common Files\softwareag2*.

If you install Entire System Server (NPR) more than once in different directories, these Entire System Server installations may share one *npr.ini* file.

<span id="page-14-1"></span>Since Empower only offers the latest version of Entire System Server and other products, it is recommended that you create and keep an image of installed Entire System Server versions for possible later use. Installing from an image rather than downloading it from Empower will usually be faster, too. For further information, see *Using the Software AG Installer*.

## **Upgrading Your Entire System Server (NPR) Environment**

<span id="page-14-2"></span>When one of the first two digits of the version number changes, we consider an installation as an upgrade installation.

## **Updating Your Entire System Server (NPR) Environment**

When the first two digits of the version number remain the same and the third or fourth digit changes, we consider an installation as an update installation.

It is not possible to update an existing Entire System Server Version 2.1. SP4 with an Entire System Server Version 2.1. SP8.

## <span id="page-16-0"></span>**4 Installing Entire System Server (NPR)**

This installation documentation provides just a brief description on how to install Entire System Server (NPR) directly on the target machine using the Software AG Installer . For detailed information on the Software AG Installer, see *Using the Software AG Installer*.

### **To install Entire System Server (NPR)**

- 1 When the first page of the Software AG Installer (the so-called Welcome panel) is shown, choose the **Next** button repeatedly (and specify all required information on the shown panels as described in *Using the Software AG Installer*) until the panel containing the product selection tree appears. This tree lists the products you have licensed and which can be installed on the operating system of the machine on which you are installing.
- 2 To install Entire System Server (NPR) with all of its product components, expand the **Natural Products** node and select **Entire Systems Management > Entire System Server**.

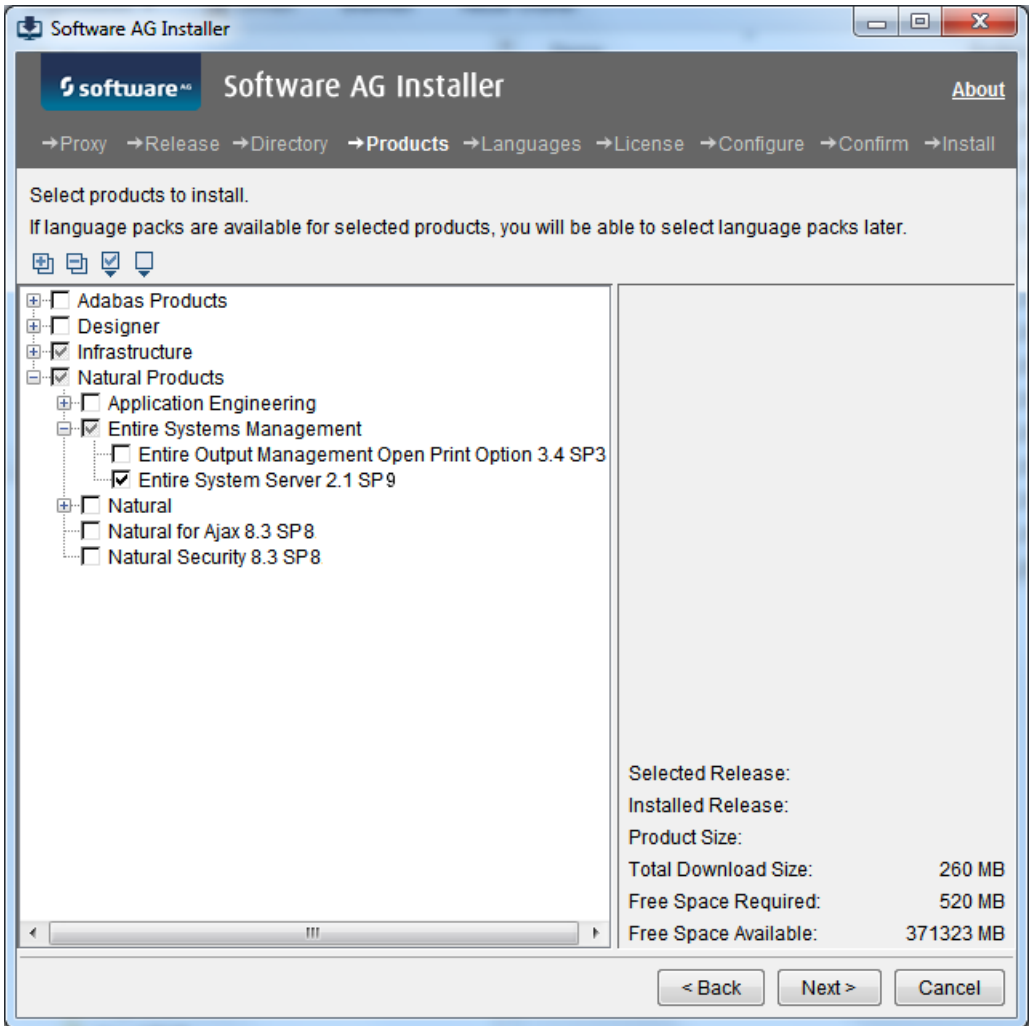

The installer automatically selects any additional component which is also required, including EntireX Libraries if you have not installed this component yet.

3 Choose the **Next** button.

 $\overline{g}$ 

- 4 Read the license agreement, select the check box to agree to the terms of the license agreement, and choose the **Next** button.
	- **Note:** If you are installing other products together with Entire System Server (NPR), several panels may appear that are not explained in this documentation. See the documentation for these products for more information.

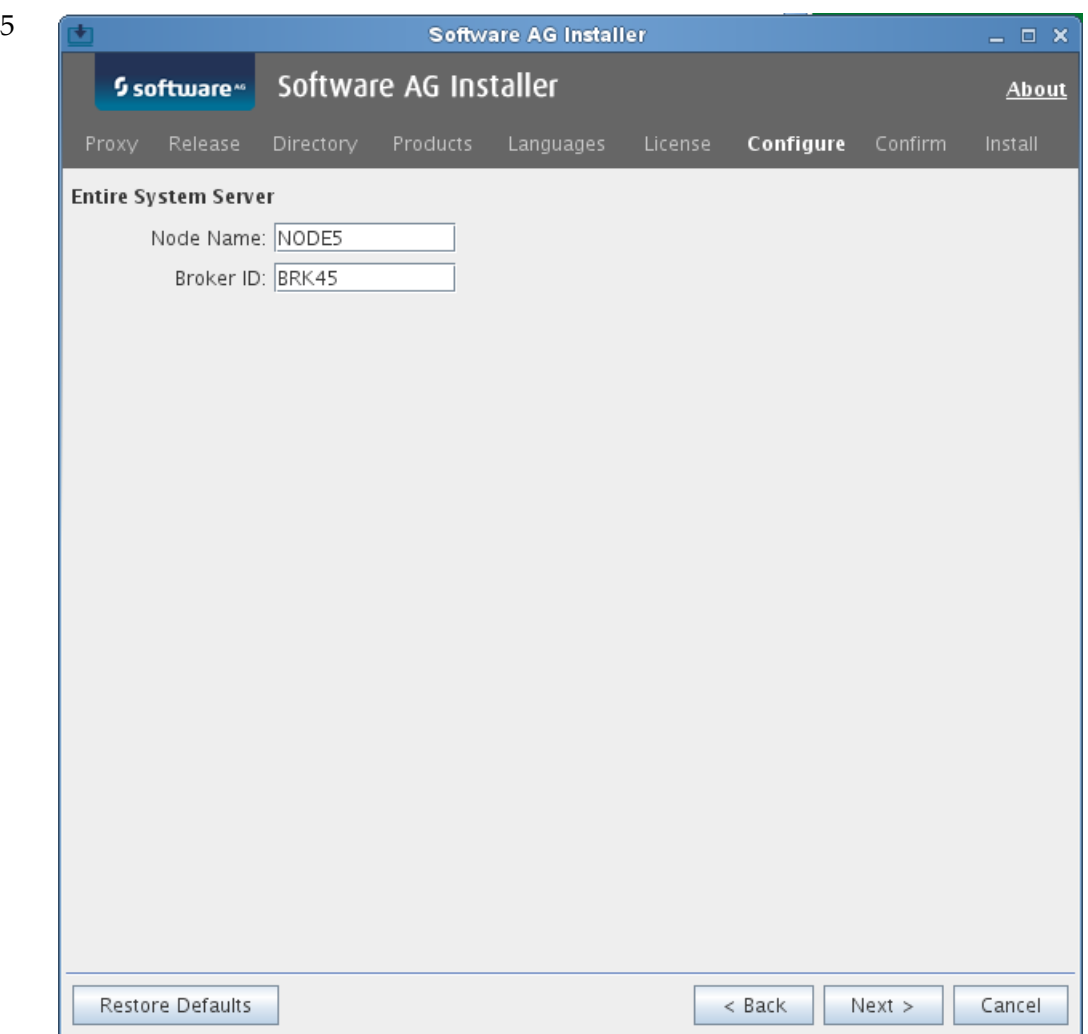

First-time installation only. Depending on your selection in the tree, the installer may ask for a **Node Name** and a **Broker ID**. Enter valid values and choose the **Next** button.

**Note:** If you use Entire System Server only locally, i.e. without broker communication, you can enter dummy values for **Node Name** and **Broker ID**. In this case, broker communication will not be activated and you have to replace the dummy values in the *npr.ini* file manually, to activate broker communication.

6 On the last panel, review the list of products and items you have selected for installation. If the list is correct, choose the **Next** button to start the installation process.

When the Software AG Installer has completed, the first-time installation, additional configuration steps are required. See *Completing the [Installation](#page-30-0)* for further details.

## <span id="page-20-0"></span>5 Structure and Usage of the npr.ini File

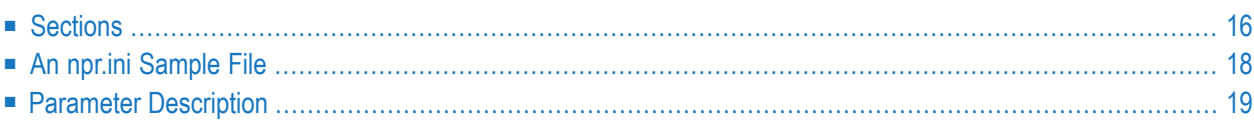

## <span id="page-21-0"></span>**Sections**

The *npr.ini* file is structured in a single or multiple sections.

- [DEFAULTS](#page-21-1)
- NPR [Identifier](#page-21-2)
- [Local](#page-21-3) Node
- [NPRMGR](#page-22-0)
- [DRIVEMAP](#page-22-1)

### <span id="page-21-1"></span>**DEFAULTS**

A DEFAULTS section is used to define default values for the [<NPR identifer>] sections. Any item defined in the DEFAULTS section can also be defined in any <NPR identifier> section. It an item is not defined in such a section, the definition of the DEFAULTS section is being used. Note that this does not hold for parameters such as Server\_Local or IPC\_Prefix which are specific to a particular section and have no default.

### <span id="page-21-2"></span>**NPR Identifier**

<span id="page-21-3"></span>For each NPR service provided on a given machine, one [<NPR identifer>] section is to be defined. Additional sections can be defined for remote services (on other machines), so that they can be controlled by the nprmgr utility.

### **Local Node**

Local nodes are special NPR nodes which are invoked directly from a Natural session

- on the same machine where the Natural session is executed;
- without EntireX Broker communication.

To enable different log and trace settings for multiple local NPR nodes, the environment variable NPR\_LOCAL\_SECTION has to be set, and if the defined section exists in *npr.ini*, the settings from the local node will be used from that section. To use this feature, the variable NPR\_LOCAL\_SECTION is to be set before the invocation of Natural for NOP online or Monitor or RPC server, example:

Shell script code:

```
NPR_LOCAL_SECTION=npr_local_1
export NPR_LOCAL_SECTION
natural parm=...
...
```
### npr.ini::

```
[npr_local_1]
Log_File_Prefix=log_local_1
Trace_File_Prefix=trace_local_1
Trace_Level=100
Command_Log_Level=4
...
[npr_local_2]
Log_File_Prefix=log_local_2
Trace_File_Prefix=trace_local_2
Trace_Level=0
Command_Log_Level=0
...
```
### <span id="page-22-0"></span>**NPRMGR**

The NPRMGR section is relevant for the utility nprmgr only. The following parameters can be specified in this section:

- Locale String
- Command Log Level
- Trace\_Level
- <span id="page-22-1"></span>■ Log\_File\_Prefix
- Trace\_File\_Prefix

### **DRIVEMAP**

Definition of file server drives within Entire System Server for Windows: The *npr.ini* file can have the optional section DRIVEMAP.

The definitions made here must match the settings that can be retrieved with the Windows NET USE command.

Each definition for a network drive consists of one line. A line must contain these 3 keyword parameters:

### **Local**

The local drive letter, followed by ':', example: G:

### **Remote**

The remote path, example: \\daefs01\sagtemp

### **Type**

Must match one of the following:

Microsoft for Windows file servers

NetWare for Novell Netware

Example:

```
[DRIVEMAP]
    Local=G: Remote=\\sag-hq\temp Type=Microsoft
    Local=T: Remote=\\daefs01\sagtemp Type=NetWare
```
## **An npr.ini Sample File**

```
; Entire System Server
; Version 2.1.2 PL 0
; (C) 2001, Software AG
; Entire System Server INI file
; This file has been customized during the installation process,
; but it is possible to modify this information at any time using
; any text editor available on the system
[DEFAULTS]
Local_node=<node_name>
Integration_Mechanism=ETB,<ETB id>
ETB_Wait=30
ETB_Replica=no
Log_File_Prefix=default
Trace_Level=0
Trace_File_Prefix=trdef
Command_Log_Level=0
IPC_Prefix=aaaa
Administrator=sag
[nprdemo]
Local_node=DEMONODE
Integration_Mechanism=ETB,ETB098
ETB_Wait=30
ETB_Replica=no
Log_File_Prefix=nprdemo
Trace_Level=10
Trace_File_Prefix=trdemo
Command_Log_Level=0
IPC_Prefix=dddd
```
## <span id="page-24-0"></span>**Parameter Description**

- [Server=<server>](#page-24-1)
- [Server\\_Local={yes|no|compare}](#page-25-0)
- Integration\_mechanism=ETB,<br/>broker id>
- [ETB\\_Wait=<seconds>](#page-25-2)
- [ETB\\_Replica={yes|no}](#page-25-3)
- [ETB\\_Dup\\_Check={yes|no}](#page-26-0)
- [Log\\_File\\_Prefix=<string>](#page-26-1)
- Trace Level=<integer>
- [Trace\\_File\\_Prefix=<file](#page-26-3) name>
- Command Log Level=<number>
- [Locale\\_String={yes|no|<string>}](#page-27-0)
- [SSL\\_Trust\\_Store=<full](#page-27-1) qualified path to a SSL certificate file>
- Broker User=<user name for Broker>
- [Broker\\_CPW=<ciphered](#page-27-3) password for Broker\_User>
- [Administrator=<admininstrator](#page-28-0) user name>
- [Admin\\_Group=<admininstrator](#page-28-1) group name>
- [Admin\\_CPW=<administrator's](#page-28-2) ciphered password>
- [Open\\_File\\_Timeout=<seconds>](#page-28-3)

### <span id="page-24-1"></span>**Server=<server>**

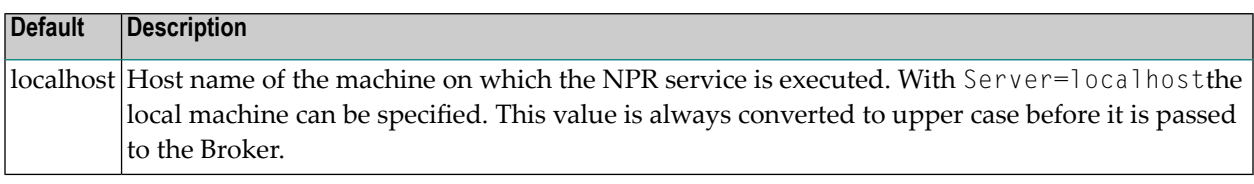

### **Notes:**

 $\overline{a}$ 

- 1. Before version 2.1.2.10, the keyword 'Local\_Node' was used forthis parameter. For compatibility reasons, 'Local\_Node' is still supported.
- 2. For Local node sections, you can specify Server=localhost.

### <span id="page-25-0"></span>**Server\_Local={yes|no|compare}**

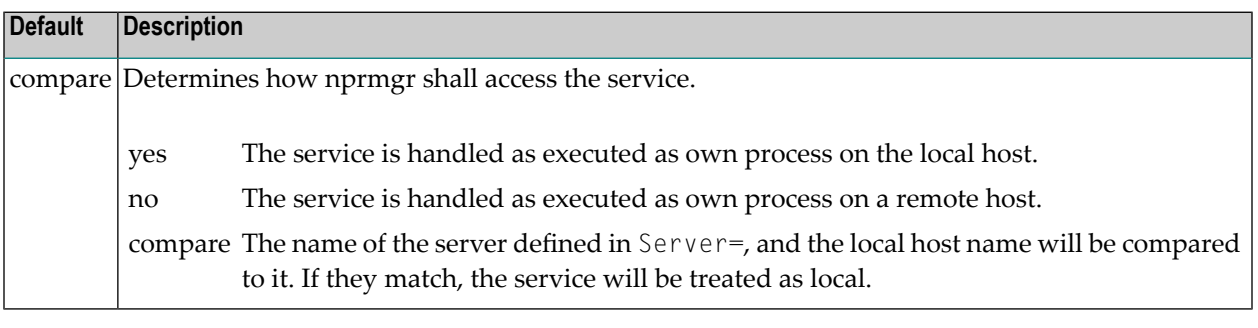

**Note:** This keyword cannot be overridden from the [DEFAULTS] section. It must be defined specifically for the service.

### **Integration\_mechanism=ETB,<broker id>**

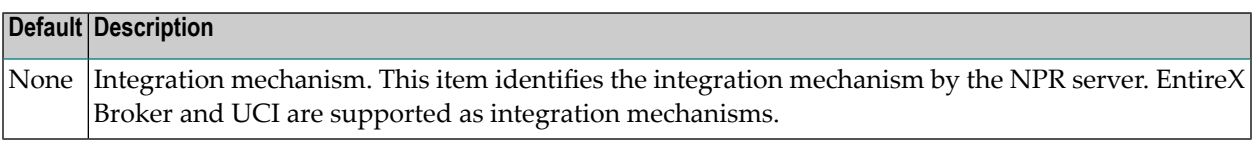

Examples for *broker ID*:

<span id="page-25-1"></span>

BKR034 Standard definition.

etb034:3800:TCP Use TCP/IP, host ibm1, port 3800 (for EntireX TCP/IP communication)

<span id="page-25-2"></span>pcsn2:1958:SSL Use SSL, host pcsn2, port 1958 (for EntireX SSL communication)

### **ETB\_Wait=<seconds>**

<span id="page-25-3"></span>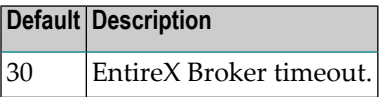

### **ETB\_Replica={yes|no}**

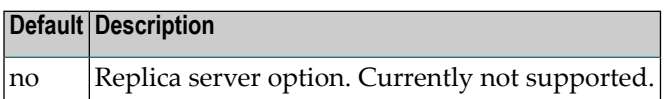

### <span id="page-26-0"></span>**ETB\_Dup\_Check={yes|no}**

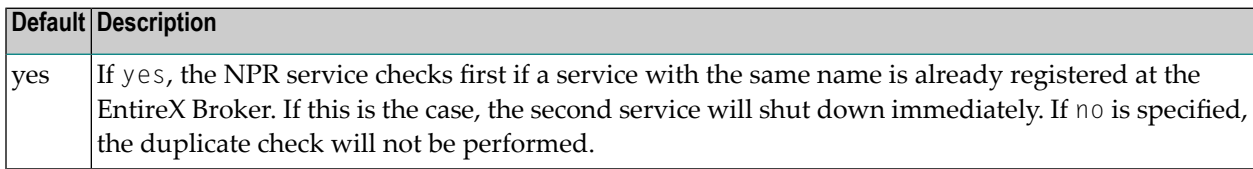

### <span id="page-26-1"></span>**Log\_File\_Prefix=<string>**

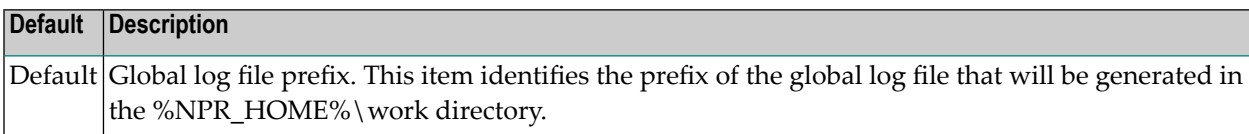

### <span id="page-26-2"></span>**Trace\_Level=<integer>**

<span id="page-26-3"></span>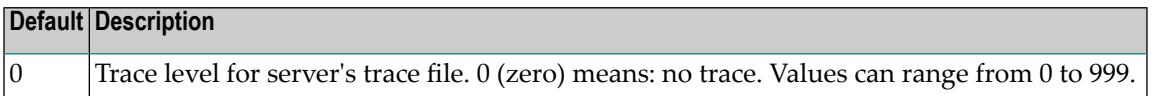

### **Trace\_File\_Prefix=<file name>**

<span id="page-26-4"></span>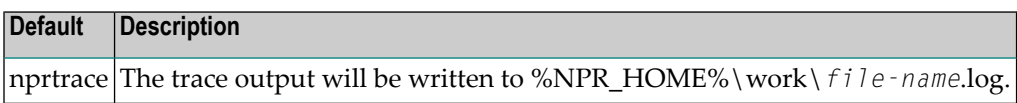

### **Command\_Log\_Level=<number>**

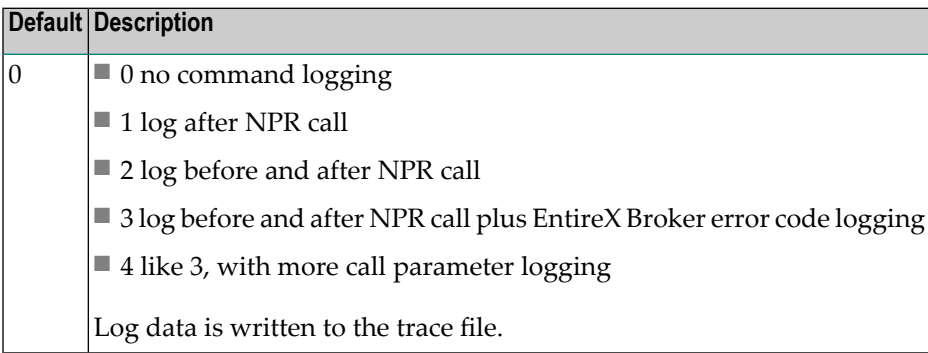

### <span id="page-27-0"></span>**Locale\_String={yes|no|<string>}**

<span id="page-27-2"></span>

<span id="page-27-3"></span>

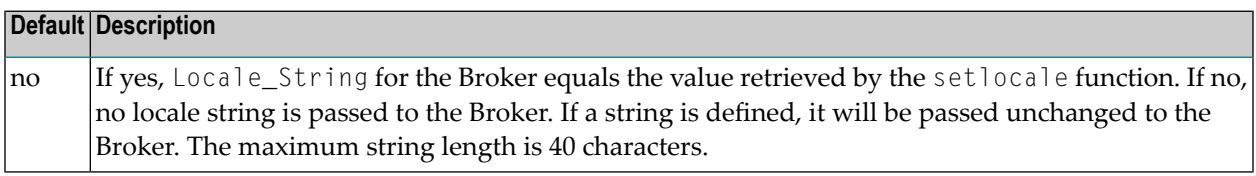

**Note:** To enable communication of the utility nprmgr with EntireX Broker, this parameter must be specified in section NPRMGR.

### <span id="page-27-1"></span>**SSL\_Trust\_Store=<full qualified path to a SSL certificate file>**

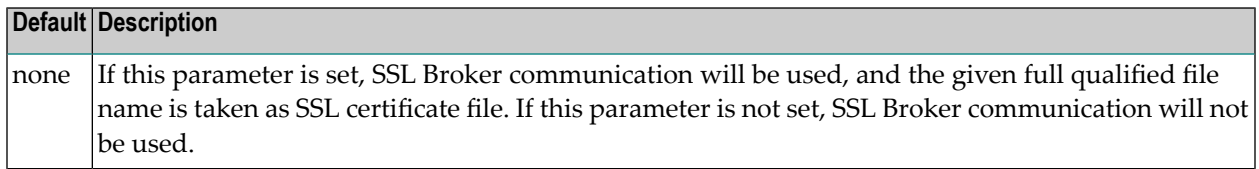

**Note:** This parameter is required for SSL Broker communication only.

### **Broker\_User=<user name for Broker>**

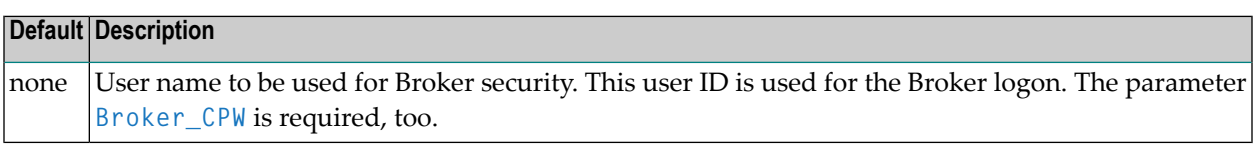

**Note:** This parameter is required only if Broker security is used. Otherwise, this parameter has no meaning.

### **Broker\_CPW=<ciphered password for Broker\_User>**

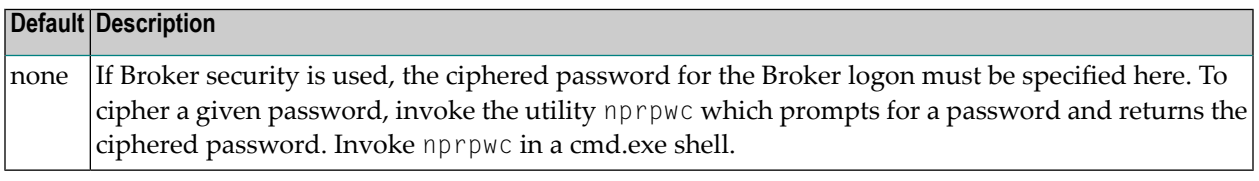

**Note:** This parameter is required only if Broker security is used.

### <span id="page-28-0"></span>**Administrator=<admininstrator user name>**

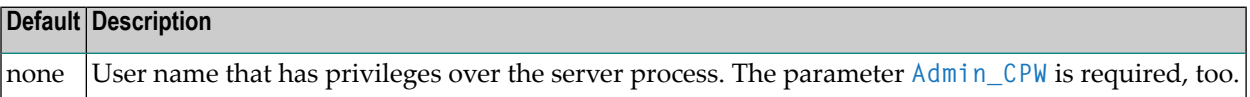

**Note:** This parameter is required for some nprmgr functions in non-interactive mode.

### <span id="page-28-1"></span>**Admin\_Group=<admininstrator group name>**

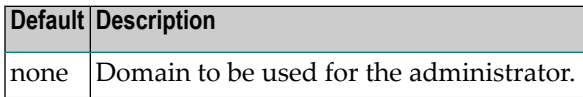

<span id="page-28-2"></span>**Note:** This parameter is required for some nprmgr functions in non-interactive mode. 

### **Admin\_CPW=<administrator's ciphered password>**

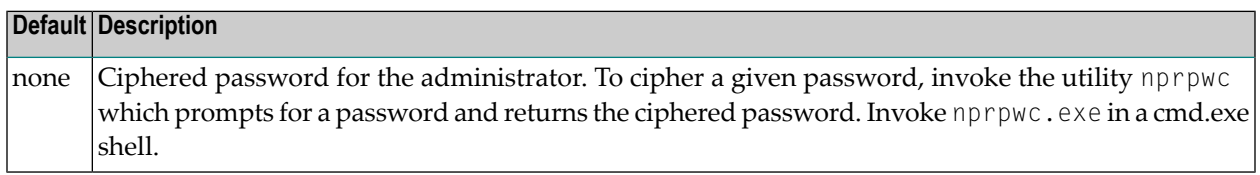

<span id="page-28-3"></span>**Note:** This parameter is required for some nprmgr functions in non-interactive mode. 

### **Open\_File\_Timeout=<seconds>**

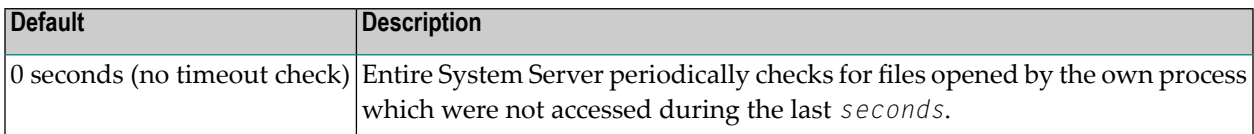

**Notes:**

 $\overline{z}$ 

- 1. If this parameter is missing, or if Open\_File\_Timeout=0, no file timeout check will be performed.
- 2. If run standalone (as a Broker service): Entire System Server checks its internal file table and the file descriptors of its own process.
- 3. If run in local mode: Entire System Server checks its internal file table only. Any files opened by the calling process remain untouched (e.g. Natural workfiles).
- 4. Each forced file closure by timeout will be logged in the Entire System Server trace file

# <span id="page-30-0"></span>**Completing the Installation**

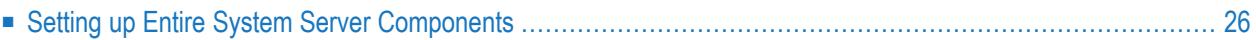

## <span id="page-31-0"></span>**Setting up Entire System Server Components**

Entire System Server on UNIX is set up with the following steps

- Step 1: [Customize](#page-31-1) EntireX Broker
- Step 3: Set Environment Variable [ETB\\_TIMEOUT](#page-32-0)
- Step 4: [Customize](#page-32-1) the NPR Server
- Step 5: Start Work with Entire [System](#page-32-2) Server

### <span id="page-31-1"></span>**Step 1: Customize EntireX Broker**

The following definitions must be included in the EntireX Broker attribute file:

DEFAULTS=SERVICE TRANSLATION=SAGTCHA SERVER=<*nodename*> CLASS=NPR SERVICE=<*npr\_identifier*>

### where

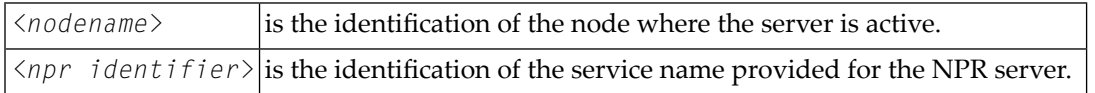

Repeat these definitions for every NPR server specified in the *npr.ini* file. For instance, if an NPR server is available in the HP001 node with the service name nprdemo, the following definitions must be created:

DEFAULTS=SERVICE TRANSLATION=SAGTCHA SERVER=HP001 CLASS=NPR SERVICE=nprdemo

For installing EntireX Broker, see the latest documentation.

### <span id="page-32-0"></span>**Step 3: Set Environment Variable ETB\_TIMEOUT**

To enable an Entire System Server(NPR) service to stop while the TCP/IP connection to the Broker is down, the environment variable ETB\_TIMEOUT is automatically set to 60 seconds by NPRETB and NPRMGR.This avoids a hang of the broker stub during a disconnected TCP/IP connection, and allows the stopping of npretb in such a situation. Note that ETB\_TIMEOUT remains unchanged if it was set before the execution of npretb resp. nprmgr.

### <span id="page-32-1"></span>**Step 4: Customize the NPR Server**

The *npr.ini* file is used to define the behavior of the server processes. It is structured in one [DEFAULTS] section and one or more [<npr identifier>] sections.

You can define settings either in the [DEFAULTS] section or in an [<npr identifier>] section:

- Define [Settings](#page-32-3) in a Section
- Settings in a [<npr [identifier>\]](#page-32-4) Section

### <span id="page-32-3"></span>**Define Settings in a Section**

<span id="page-32-4"></span>The [DEFAULTS] section contains default values that apply to all servers. For a particular server such a default can be overwritten by providing an [<npr identifier>] section with an alternative setting.

### **Settings in a [<npr identifier>] Section**

The [*<npr identifier>*] sections are optional, and can be created or modified later. They are used to define items specific to a certain server when these are different from default.

Any item defined in the [DEFAULTS] section can also be defined for each [*<npr identifier>*] section.

<span id="page-32-2"></span>Any item defined in the [DEFAULTS] section can also be defined for each [*<npr identifier>*] section. If an item is not defined in this section, it is taken from the [DEFAULTS] section.

### **Step 5: Start Work with Entire System Server**

See chapter *Product [Operation:](#page-40-0) W indows Service Usage*.

## <span id="page-34-0"></span> $\overline{7}$ Entire System Server (NPR) Directory Structure

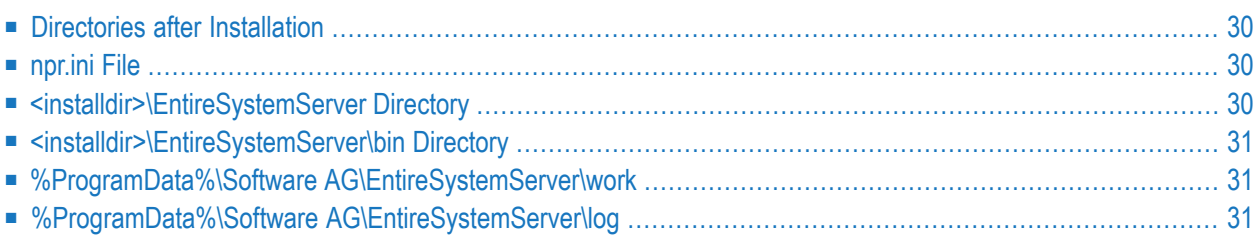

<span id="page-35-0"></span>The following tables outline the contents of the Entire System Server directories.

## **Directories after Installation**

The results of the installation are:

- The Entire System Server (NPR) parameter definitions are in *%Program Files%\Common Files\Software AG\EntireSystemServer\npr.ini* ;
- Executable files are in *<installdir>\EntireSystemServer\bin*.

During the first start, a log and a work directory will be created:

- *%ProgramData%\Software AG\Entire System Server\log*
- <span id="page-35-1"></span>■ *%ProgramData%\Software AG\Entire System Server\work*

## **npr.ini File**

After installation, the *npr.ini* file is located at %ProgramFiles%\Common Files\Software AG\EntireSys*temServer\npr.ini*.

<span id="page-35-2"></span>The file contains the Entire System Server parameter definitions. This is a text file that can be edited with any text editor, for example Notepad.

## **<installdir>\EntireSystemServer Directory**

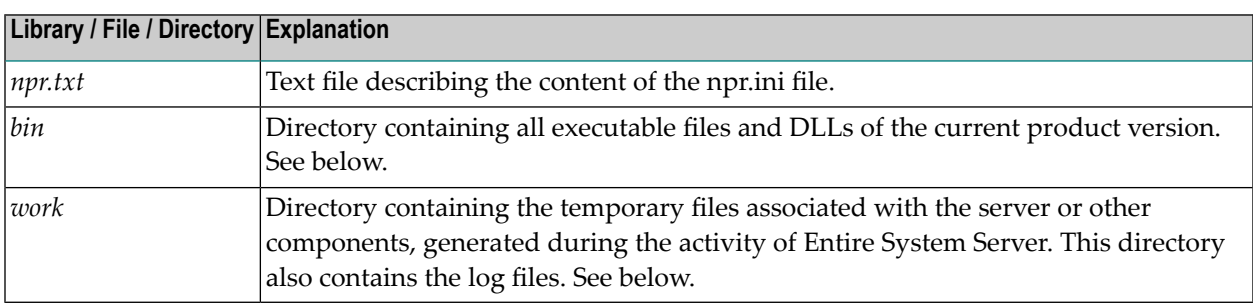

## <span id="page-36-0"></span>**<installdir>\EntireSystemServer\bin Directory**

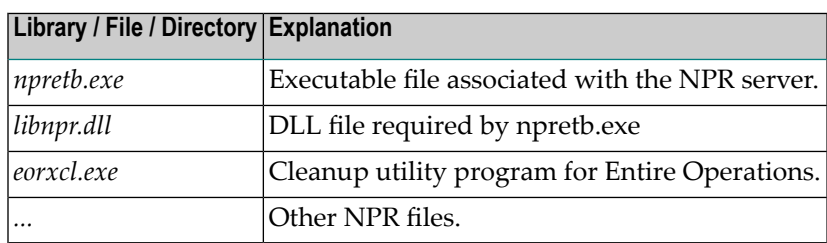

## <span id="page-36-1"></span>**%ProgramData%\Software AG\EntireSystemServer\work**

If not existing, this directory will be created at the first start of the NPR service.

<span id="page-36-2"></span>This directory can contain work files which are created and maintained by the products using NPR, e.g. NOP and NOM.

## **%ProgramData%\Software AG\EntireSystemServer\log**

If not existing, this directory will be created at the first start of the NPR service.

This directory may contain log and trace files of NPR.

## <span id="page-38-0"></span>**8 Handling of EntireX Broker Error Codes**

The Entire System Server nodes on UNIX and Windows use the EntireX Broker as middleware for the communication with Entire Operations monitors. If communication errors occur, the EntireX Broker error codes will be examined. This is done as follows:

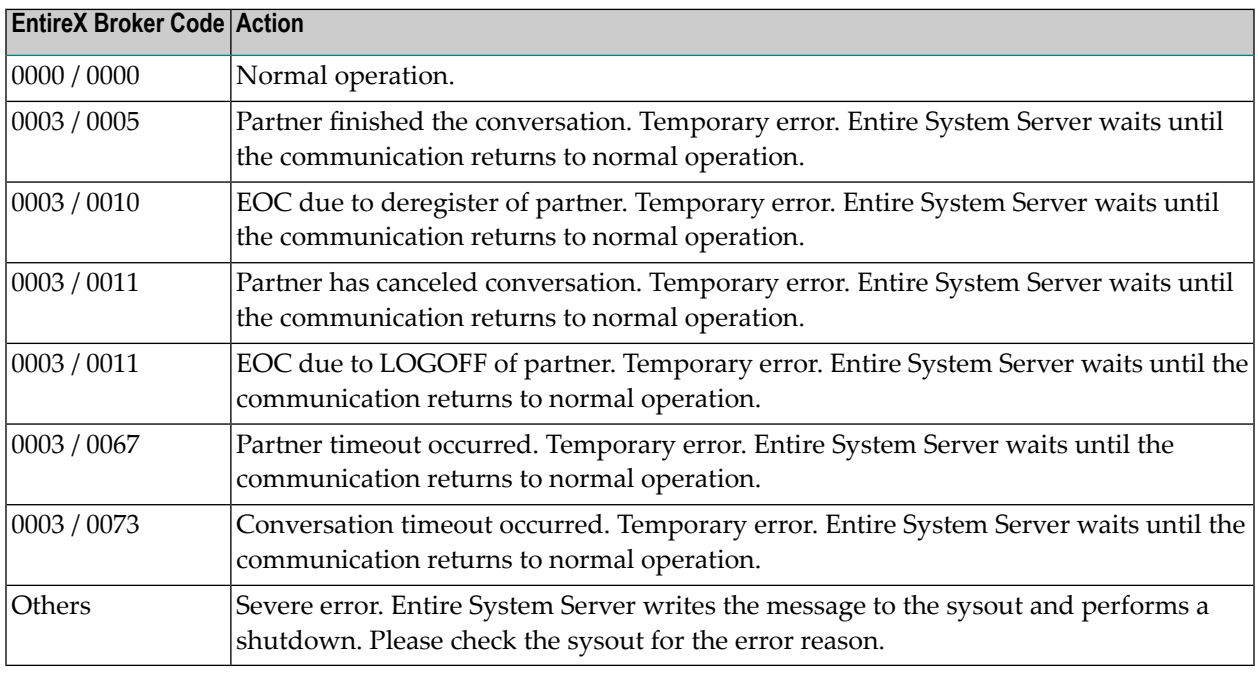

**Note:** Please refer to the documentation of the EntireX Broker for details about EntireX Broker error codes.

# <span id="page-40-0"></span>9

## **Product Operation: Windows Service Usage**

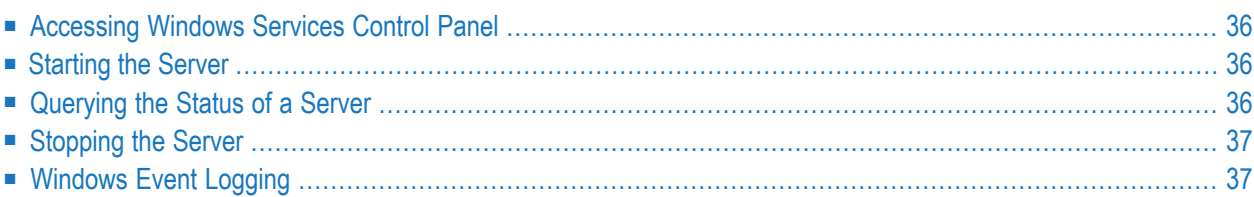

<span id="page-41-0"></span>This chapter covers the following topics:

## **Accessing Windows Services Control Panel**

The Entire System Server for Windows is designed as a Windows service. It can be started and controlled by the Windows services control panel.

**To access the Windows services control panel**

■ Invoke **My Computer > Control Panel > Services**

German: **Arbeitsplatz > Systemsteuerung > Dienste**

<span id="page-41-1"></span>The installation program creates the Windows Services **Entire System Server (standard)**

## **Starting the Server**

### **To change the service definition to "automatic"**

Set "Startup" to "automatic".

Then Entire System Server will be started automatically during system startup.

Otherwise, the service must be started manually from the Windows services control panel.

<span id="page-41-2"></span>The Entire Net-work Service must be running so Entire System Server can establish the communication to EntireX Broker.

## **Querying the Status of a Server**

Use the Windows services control panel and check whether its status is "Started" (German: "Gestartet").

You can get additional information by viewing the Entire System Server log file in the directory *%ProgramData%\Software AG\Entire System Server\log*.

## <span id="page-42-0"></span>**Stopping the Server**

The server is stopped implicitly during a system shutdown. You may stop the server implicitly at any time by using the Windows services control panel.

<span id="page-42-1"></span>It may take some time until the server has finished the current actions. This amount of time is delimited by the value of ETB\_Wait in the <npr identifier> entry in the file *npr.ini*.

## **Windows Event Logging**

Entire System Server for Windows writes Event Logging entries.

- **To invoke Windows Event Logging**
- 1 Invoke **Start > Programs > Administrative Tools (Common) >Event Viewer**
- 2 Select **Log > Application**

### German: **Protokoll > Anwendung**.

You will find the Entire System Server entries with the source names NPR.

3 Double-click on these entries to read their contents.

## <span id="page-44-0"></span>10 Using nprwinservice to Maintain Windows Services of **Entire System Server**

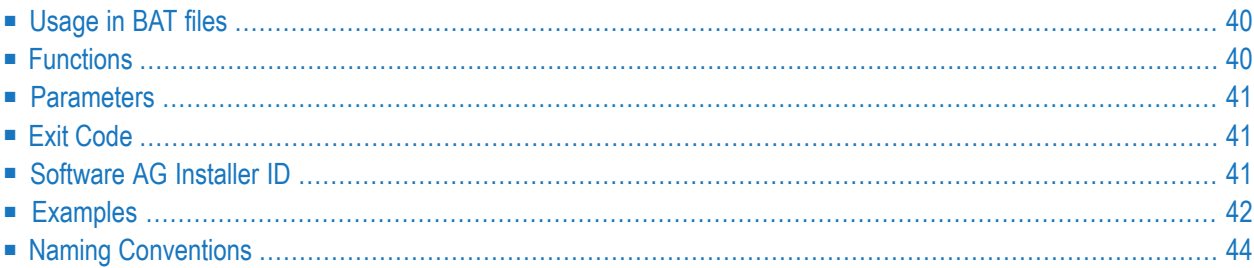

nprwinservice is a tool that can be used to maintain the Windows services of Entire System Server. It must be executed from a Windows command prompt with administrator privileges.

**To access nprwinservice**

■ In the command prompt enter *"<INSTALLDIR>\EntireSystemServer\bin\nprwinservice"*

<span id="page-45-0"></span>The utility nprwinservice is started. When invoked without parameters, a list of possible parameters is now displayed.

## **Usage in BAT files**

<span id="page-45-1"></span>nprwinservice can be used in BAT files too, as it does not interact with the caller. It is highly recommended to check the **exit [code](#page-46-1)** of nprwinservice in BAT files.

## **Functions**

nprwinservice /add <npr\_service> using <npr\_service\_template>

Adds a Windows service for *<npr\_service>* using the template *<npr\_service\_template>*

nprwinservice /add <npr\_service> [id <id>] exe <full qualified name of npretb.exe>

Adds a Windows service for *<npr\_service>* [with SAG Installer ID *<id>*] for the executable *<full qualified name of npretb.exe>*

nprwinservice /delete <npr\_service> [path <path prefix>]

Delete Windows service for *<npr\_service>* (service: wildcard possible) (optional: path prefix selection)

nprwinservice /list <npr\_service> [path <path prefix>] [autostart]

List NPR Windows service(s) (service: wildcard possible) (optional: path prefix selection)

```
nprwinservice /start <npr_service> [path <path prefix>]
        [autostart]
```
Start NPR Windows service(s) (service: wildcard possible) (optional: path prefix selection)

```
nprwinservice /stop <npr_service> [path <path prefix>]
        [autostart]
```
<span id="page-46-0"></span>Stop NPR Windows service(s) (service: wildcard possible) (optional: path prefix selection)

### **Parameters**

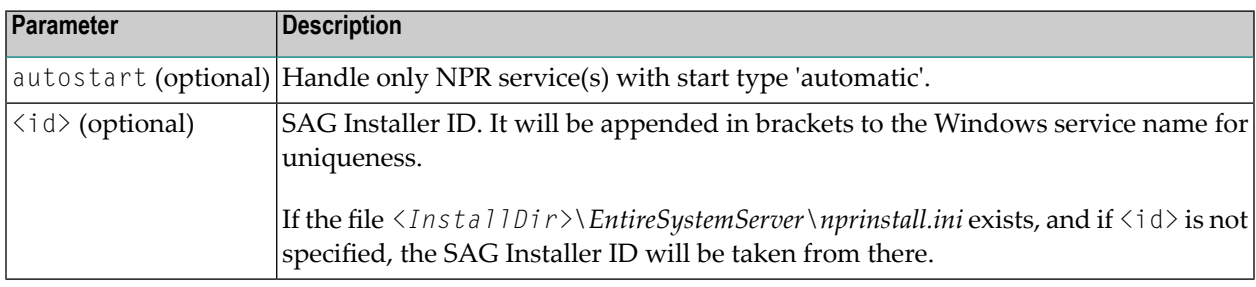

## <span id="page-46-1"></span>**Exit Code**

<span id="page-46-2"></span>nprwinservice returns exit code 0 (zero), if the function was performed successfully. In all other cases (e.g. if a service could not be found), the exit code is not equal 0 (zero).

The exit code is always being written to the output of nprwinservice also. See **[Examples](#page-47-0)**.

## **Software AG Installer ID**

NPR Windows service names may contain a Software AG installer ID as suffix. For example: NPR npr pcxyz01 (123).

Such names must be enclosed in double quotes in the nprwinservice command. See **[Examples](#page-47-0)**.

## <span id="page-47-0"></span>**Examples**

The examples are shown with output.

**List all NPR Windows services defined on the current Windows system:**

```
nprwinservice /list
Windows service NPR_npr_pcxyz01
... state: running - autostart: yes
Windows service NPR_npr_pcxyz01 (10001)
... state: stopped - autostart: no
Windows service NPR_npr_t01
... state: stopped - autostart: no
Windows service NPR_npr_t01 (20000)
... state: stopped - autostart: no
4 service(s) listed
Exit code 0
```
**List the NPR Windows services, which are started automatically during Windows startup:**

```
nprwinservice /list * autostart
Windows service NPR_npr_pcxyz01
... state: running - autostart: yes
1 service(s) listed
Exit code 0
```
**Adding a new NPR Windows service, by cloning an existing service, using the SAG Installer ID:**

nprwinservice /add npr\_pcxyz01\_02 using npr\_pcxyz01

```
Reading C:\SoftwareAG\EntireSystemServer\nprinstall.ini
INSTALLER_ID=1
Windows service NPR_npr_pcxyz01_02 (1) added
Exit code 0
```
### **Adding a new NPR Windows service, by cloning an existing service, without usage of the SAG Installer ID:**

nprwinservice /add npr\_pcxyz01\_03 id none using npr\_pcxyz01

Windows service NPR\_npr\_pcxyz01\_03 added Exit code 0

#### **Deleting an NPR Windows service:**

```
nprwinservice /delete "npr_pcxyz01_02 (1)"
```

```
Windows service NPR_npr_pcxyz01_02 (1) deleted
Exit code 0
```
#### **Starting an NPR Windows service:**

nprwinservice /start npr\_pcxyz01

Windows service NPR\_npr\_pcxyz01 started 1 service(s) started Exit code 0

nprwinservice /start npr\_pcxyz01

Windows service NPR npr pcxyz01 is running already 0 service(s) started Exit code 1

#### **Stopping an NPR Windows service:**

nprwinservice /stop npr\_pcxyz01

```
Windows service NPR_npr_pcxyz01 stop pending - waiting 10 seconds
Windows service NPR npr_pcxyz01 stop pending - waiting 10 seconds
Windows service NPR_npr_pcxyz01 stop pending - waiting 10 seconds
Windows service NPR_npr_pcxyz01 stopped
1 service(s) stopped
Exit code 0
```
#### **Notes:**  $\overline{\phantom{a}}$

- 1. It may take some time, until the Windows service stopping is performed.
- 2. If you define a new NPR Windows service, for example by copying, you must make sure that the related NPR Broker service definition exists in the *npr.ini* file.

## <span id="page-49-0"></span>**Naming Conventions**

The NPR Windows service names are derived from the NPR EntireX Broker service names by adding the prefix **NPR\_** to the existing EntireX Broker service names.

For example, if the existing EntireX Broker service name is *npr\_sample01*, the derived Windows service name would be *NPR\_npr\_sample01*.

If a Windows service name is not prefixed by **NPR\_** in any nprwinservice command, the prefix **NPR\_** is being set automatically.

**Example**

The command

nprwinservice /list npr\_pcxyz01

#### is equivalent to

nprwinservice /list NPR\_npr\_pcxyz01

## <span id="page-50-0"></span>11 Notes on Solved Issues for 2.1.11

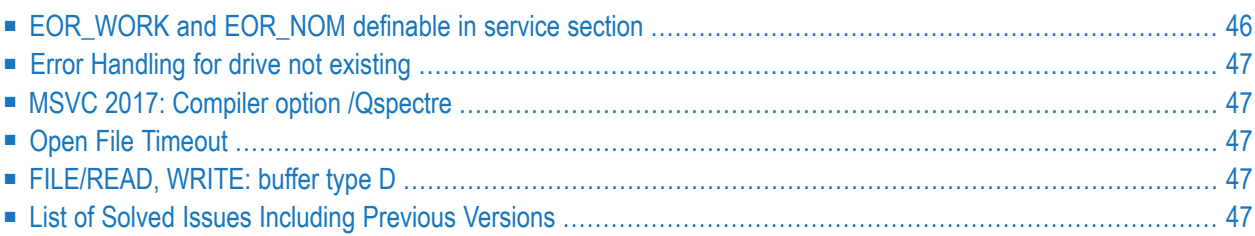

<span id="page-51-0"></span>This chapter covers solved issues available for 2.1.11:

### **EOR\_WORK and EOR\_NOM definable in service section**

Solves problem NPROS-263.

Note the following update in *npr.txt*:

```
* EOR_WORK=<EOR (NOP) work directory>
 Default: none
 Description: The EOR (NOP) work directory can be defined here.
 Notes: - A default for all service sections can be specified in
                the [DEFAULTS] section.
                You may use different work directories for each NPR
                service, if you specify this parameter on the section
                level.
              - This setting always overrides the environment variable
                EOR_WORK.
              - This parameter must be used, if the NPR service(s) are
                to be started automatically during system startup.
 Scope: UNIX.
```
EOR\_NOM=<NOM work directory>

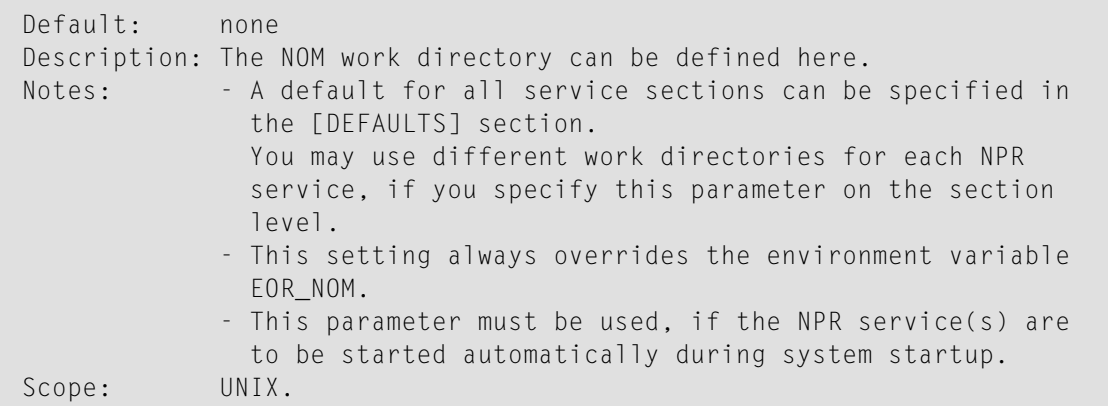

## <span id="page-52-0"></span>**Error Handling for drive not existing**

Solves problem NPROS-265.

<span id="page-52-1"></span>We have corrected the error handling for drive not existing. Error code ERROR\_PATH\_NOT\_FOUND is handled separately now.

## **MSVC 2017: Compiler option /Qspectre**

Solves problem NPROS-269.

<span id="page-52-2"></span>The /Qspectre compiler option is added for MSVC 2017 builds of Entire System Server (NPR).

## **Open File Timeout**

Solves problem NPROS-271.

<span id="page-52-3"></span>If in *npr.ini* the parameter Open\_File\_Timeout is set to "0" or Open\_File\_Timeout is missing, no open file timeout checking will be performed by Entire System Server (NPR). The default of 600 seconds is changed to zero (no check).

## **FILE/READ, WRITE: buffer type D**

Solves problem NPROS-272.

<span id="page-52-4"></span>For UNIX local calls, a buffer size of 60 KB was enabled. 60 KB is chosen to avoid CALL INTER-FACE4 calls to local NPR UNIX currently.

## **List of Solved Issues Including Previous Versions**

See *readme.fix.txt*.